# **LE LOGICIEL SERIE JAGOT ET LEON**

### **A**<br>A<br>re **l'aide d'une interface RS 232 AMSTRAD et d'un cordon spécialisé, il est possible de relier le Minitel à l'ordinateur. Le modem du Minitel est alors accessible...**

Une des applications de ce mariage est la possibilité de sauvegarder sur support magnétique les écrans du Minitel. Tout un chacun sait ce que coûtent les liaisons Minitel... ; il est intéressant de pouvoir, par cet artifice, écourter le temps de connexion. Par la suite, on pourra les récupérer pour les lire, voire les imprimer sur papier.

Les graphismes ne sont pas reproduits, seuls les textes peuvent être imprimés.

Le programme intègre 4 fonctions :

— Emulation Minitel : le clavier de l'AMSTRAD remplace celui du MINITEL.

— Enregistrement des écrans mise en mémoire, sur disquette, des écrans Minitel

Relecture des écrans : les écrans mis sur disquette pourront être réaffichés sur le Minitel.

Impression : sortie des écran texte sur imprimante.

Un logiciel pour gros consommateurs de liaisons Minitel. Un regret : la notice est très succincte.

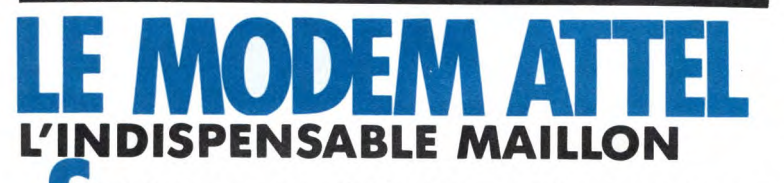

**i vous avez pour projet la communication, le modem est un élément indispensable entre votre ordinateur et la ligne téléphonique. Le choix, dans cette gamme de matériels, est encore assez limité. Nous avons essayé, en liaison avec MERCITEL et également avec le serveur JAGOT et LEON, le modem ATTEL MDE 423. CARACTERISTIQUES PRINCIPALES** 

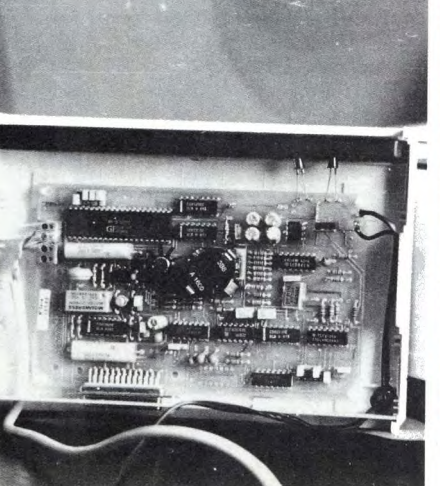

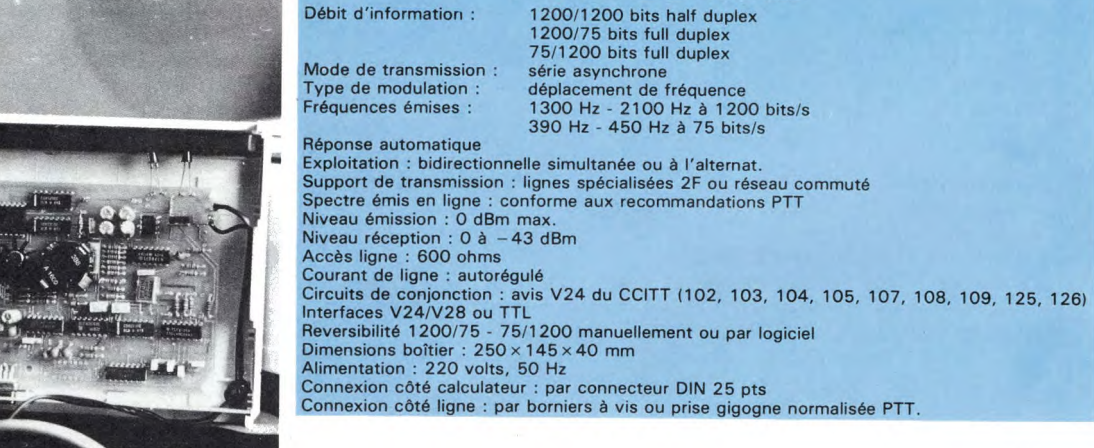

L'emploi d'un modem, non agréé par les PTT, pourrait causer des ennuis à son utilisateur. II convient donc de choisir, si possible, un modèle ayant reçu la "bénédiction" de notre chère administration : c'est le cas du MDE 423.

II y a peu de choses à "voir" lorsqu'on effectue le test d'un MODEM. C'est, en règle générale, un appareil qui se doit d'être fiable, surtout s'il travaille en liaison avec un serveur, car il est, dans ce cas, sous tension 24 heures sur 24.

Le MDE 423 a une élégance sobre. Présenté dans un long boîtier de couleur crème, son encombrement est celui d'un livre. Tiens, le manuel utilisateur d'un AMSTRAD, par exemple. La face avant ne montre que deux diodes électroluminescentes : une rouge signalant la mise sous tension, et une verte s'allumant lors de la prise de ligne. A l'arrière du boîtier, on trouve le connecteur RS 232 qui devra être relié, par un câble plat, à l'interface du même nom. L'alimentation s'effectue par un bloc qui se branche directement dans la prise secteur. Le dernier appendice est le cordon équipé d'un conjoncteur téléphonique gigogne préconisé par les PTT.

Comme vous pouvez le constater, il n'y a aucune commande, aucun interrupteur à l'extérieur du boîtier. Si on ouvre les deux coquilles composant la jolie boîboîte, on découvre, à l'intérieur, un circuit imprimé fort bien

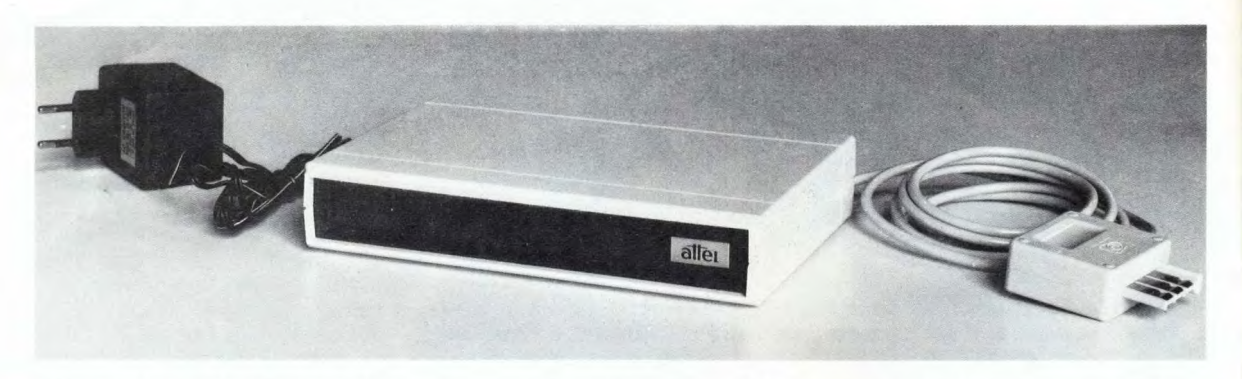

réalisé. Sur ce circuit, parmi les composants, sont disposés des petits cavaliers dont la position détermine les différents modes de fonctionnement du modem. La notice, livrée avec l'appareil,

vous expliquera comment choisir la position de ces cavaliers.

Conforme aux recommandations CCITT, V23, V24 et V28, le MDE 423 est capable de la réponse automatique. II est particulièrement destiné aux applications VIDEOTEX et aux transferts de fichiers. Son prix particulièrement attractif, 1700 F HT, le situe bien dans la gamme de périphériques disponibles pour l'AMSTRAD.

# **UN SERVEUR SUR AMSTRAD**

La société JAGOT et LEON commercialise un logiciel serveur adapté à l'AMSTRAD et créé par la société JMN. Nous avons voulu voir ce dont était capable le logiciel.

La configuration minimale nécessaire se compose des éléments suivants : un ordinateur AMS-TRAD, équipé disquettes, une interface RS 232 (de la gamme AMSOFT), un modem (nous avons utilisé le modem ATTEL, sur lequel nous reviendrons), et bien entendu, le logiciel. II convient d'ajouter à cela deux câbles : le premier relie le modem à (a RS 232, le second est utilisé entre la RS 232 et le Minitel, pendant l'élaboration des écrans VIDEOTEX.

Le logiciel est livré sur disquette, accompagné d'un manuel d'une quarantaine de pages qu'il est important de bien lire avant toute utilisation. II y a 4 grands sousensembles dans ce logiciel : la création des pages, le chaînage des écrans, la synthèse des pages et la fonction serveur. Avant de mettre en place le serveur, il convient de définir les pages. Ce travail s'effectue "en local", le MINITEL étant directement couplé à la RS 232. On travaille sur l'écran du MINITEL, à partir du clavier de l'AMSTRAD. Tous les caractères, couleurs, et attributs VIDEOTEX sont disponibles : minuscules accentuées graphismes mosaïques, double hauteur, clignotement, etc. L'élaboration de pages n'est pas difficile. On travaille avec un éditeur 'plein écran''. Seule la suppression de certains caractères (correction d'erreurs éventuelles) tels les attributs est un peu acrobatique : au début, il faudra un peu de patience ! Après avoir créé un écran, auquel on attribue éventuellement une zone "dialogue", il convient de le sauvegarder sur disquette.

Lors de l'élaboration du serveur, il y a lieu de respecter certaines règles, en ce qui concerne les "arborescences". Ainsi, on commencera toujours par une page "racine", qui apparaîtra systématiquement lors de la connexion de l'utilisateur. Chaque branche de l'arborescence pourra commencer par une page "SOMMAIRE" à laquelle l'utilisateur sera systématiquement renvoyé. Tous ces "branchements" sont déterminés par un sousprogramme de chaînage des écrans. C'est avec lui qu'on établira la liaison entre tous les écrans.

II est également possible de regrouper, sous un même nom, un certain nombre de pages appartenant à la même branche d'une arborescence : c'est la synthèse des écrans. Cette opération a un intérêt lorsque la disquette est bien remplie. En effet, AMSDOS ne permet pas d'accepter plus de 64 fichiers différents sur une même disquette. Dernière fonction disponible : la Messagerie. II est possible d'ouvrir une boîte aux lettres à accès contrôlé où l'utilisateur autorisé peut déposer (ou lire) des messages.

Lorsque tout est au point, le serveur peut alors être mis en service. Auparavant, il et vivement conseillé de fouiller avec attention, toutes les arborescences : il serait dommage qu'un "plantage" survienne lors de l'utilisation !

Le modem doit être relié à la RS 232 et à la ligne téléphonique. II sera capble d'effectuer une réponse automatique (détection sonnerie). La liaison 75/1200 bds

vers le réseau commuté sera tions sur l'écran de l'AMSTRAD<br>symétrisée dans le modem en où s'affichent les noms des difsymétrisée dans le modem en où s'affichent les noms des dif-<br>1200/1200 pour le dialoque avec férents fichiers annelés par l'util'ordinateur. Un modem est conseillé pour cette application : le MDE 423 de ATTEL, agréé ce logiciel serveur devrait satis-<br>PTT, dont le prix est de 1700 F faire tous ceux qui veulent pro-PTT, dont le prix est de 1700 F<br>HT. Sa mise en configuration pour fonctionner avec le serveur<br>ne pose pas de problème.

Lors de la mise en service, le logi- même permis de prendre des trer la date du jour : c'est la seule<br>opération qui vous incombe. opération qui vous incombe. sommes en train de créer quel-<br>Ensuite, il se met en attente de *ques pages visant à mieux pous* communication. Vous pouvez faire connaître par nos lecteurs ! suivre le déroulement des opéra-

férents fichiers appelés par l'uti-<br>lisateur connecté.

Premier du genre, sur AMSTRAD, mouvoir une gamme de produits<br>grâce à la télématique. Par l'interne pose pas de problème.<br>Lors de la mise en service, le logi- même permis de prendre des commandes à distance. A CPC,<br>nous profitons de l'aubaine et ques pages visant à mieux nous

## **LE MICRO-SERVEUR SORACOM: UNE EXPERIENCE**

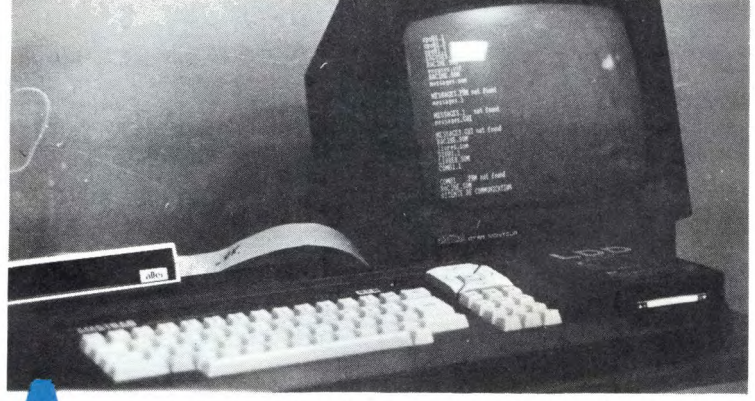

**partir du logiciel édité par Jagot et Léon, de l'interface** CHR\$(55)CHR\$(45)CHR\$(48)CHR\$(48)CHR\$(45)C<br>RS 232 AMSTRAD, d'un modern ATTEL et de besuresur de HR\$(51)CHR\$(55) RS 232 AMSTRAD, d'un modem ATTEL et de beaucoup de **patience, nous avons élaboré quelques pages destinées à présenter les activités de notre société.** A bientôt !

Bien sûr, CPC est une des arborescences de ce serveur sans prétention, que vous parcourerez avec plaisir. Nous vous donnerons ainsi les dernières informations : sommaire du prochain numéro dès qu'il sera connu, sommaire du numéro en cours, éventuellement les "calamités" qui auront pu contrarier nos programmes afin que vous ne cherchiez pas trop longtemps sur une fausse piste.

Une "boîte postale" séra accessible : vous pourrez y déposer un message (maximum 10 lignes de 40 caractères) pour nous faire part de vos remarques concernant CPC ou suggérer un sujet que vous aimeriez voir traité dans

### **RECAPITULATIF DES PRODUITS DISPONIBLES**

AMSTEL (990 F) : Interface spécifique. N'est pas utilisable pour faire autre chose. Couplage direct au MINITEL. Livré avec logiciel d'exploitation sur cassette ou disquette.

MERCITEL (890 F) : Interface RS 232, compatible et... comparable en tous points avec celle d'AMSTRAD, et pour cause... Un logiciel de communication performant est intégré en ROM. Se connecte sur Modem ou directement sur Minitel (câble spécial). La reproduction des graphismes Minitel est très satisfaisante.

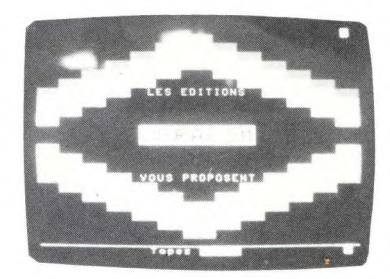

un prochain numéro.

Utilisation de la boîte postale : Taper "CPC" et appuyer sur "ENVOI". Pas de mot de passe, donc appuyer à nouveau sur "ENVOI". Le message peut alors être laissé...

Ce serveur est mono-voie, cela signifie qu'un seul utilisateur peut y accéder à un instant donné. Le temps d'accès est limité, pour que chacun puisse en profiter ; une déconnexion forcée intervient après ce crédit de temps (environ 6 minutes).

Le serveur est ouvert exclusive**ment** de 19 h à 8 h, c'est-à-dire toute la nuit. Ne tentez pas d'appeler en dehors de ces heures, vous perdriez votre temps. Un dernier mot : pour obtenir le numéro de téléphone du serveur, tapez sur votre ordinateur favori la formule magique :

10 PRINT CHR\$(57)CHR\$(57)CHR\$(45)CHR\$(53)

SERIE JAGOT & LEON (420 F) : Logiciel utilisant l'interface RS 232 AMSTRAD (il est donc impératif de la posséder...). Grâce à un câble spécial, on effectue la liaison RS 232-Minitel. Le coût total est de  $590 + 420 = 1010$  F.

Si on élimine AMSTEL, par trop spécifique (les autres ont en plus une liaison RS 232 utilisable pour diverses fonctions), notre test place MERCITEL en tête, grâce à la qualité de reproduction des graphismes VIDEOTEX sur l'écran de l'AMSTRAD.

AMSTEL NOGEMA 83.56.89.57 MERCITEL MERCI 38.43.11.83 JAGOT & LEON 77.33.13.82.